## XHTML Hebrew Virtual Keyboard

Nikkudot, translations & Latin keyboard

http://mikledet.i-am-an-engineer.com

by Bertrand Blanc

38 Consultancy

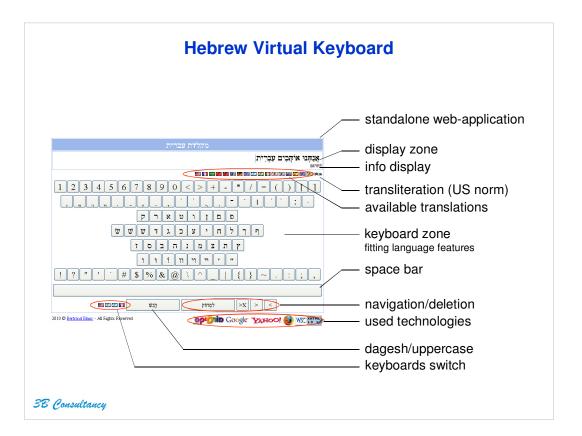

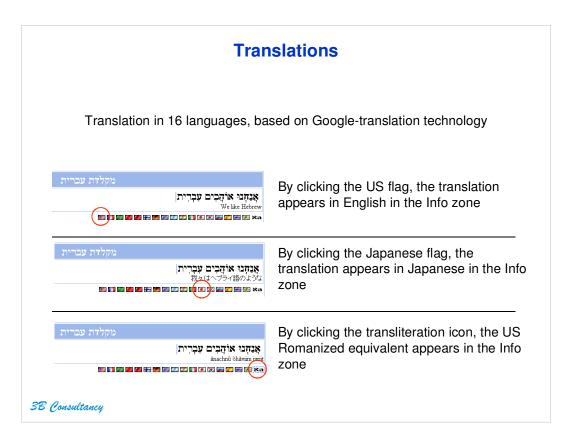

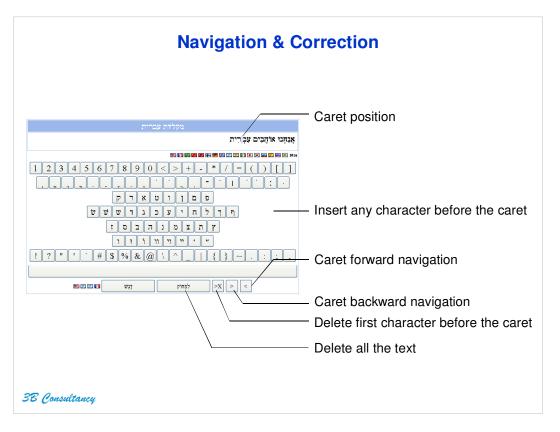

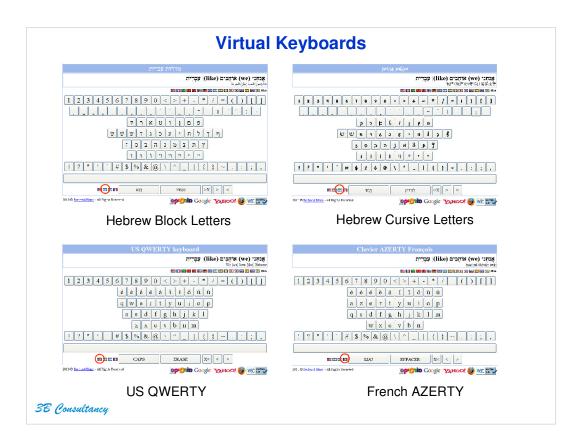

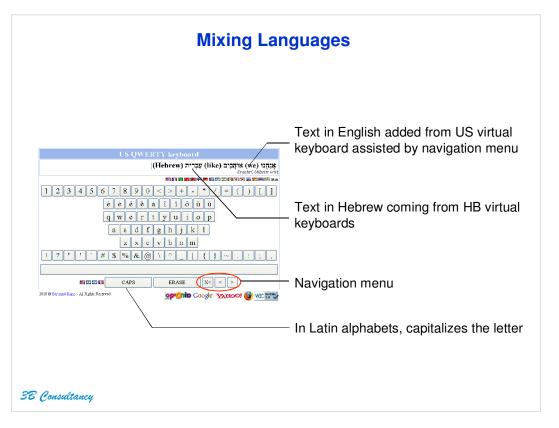

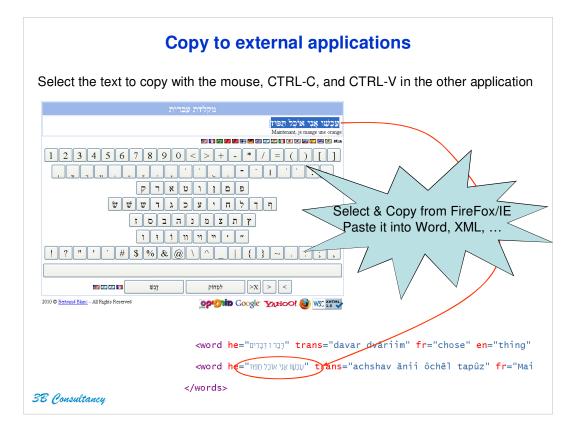

## **Inserting Virtual Keyboard**

Copy this snippet within your XHTML file where the keyboard picture will appear

```
<script type="text/javascript">
/*<![CDATA[*/
function launch_keyboard() {
   var url = "http://morim.bertrand-blanc.com/Keyboard/kbd_hb.html";
   var id = "_kbd_window";
   var sizes = "width=900, height=650";
   var opts = "toolbar=no, location=no, directories=no, status=no, menubar=no, scrollbars=yes, resizable=yes, copyhistory=no, fullscreen=no, titlebar=no" + (sizes.length > 0 ? ', ' + sizes : ");
   window.open(url, id, opts);
}
/*i]>*/
</script>
<a href="javascript:launch_keyboard()">
<img src="http://morim.bertrand-blanc.com/Keyboard/Images/kbd_logo_343x220.jpg" alt="kbd logo" border="0" width="343" height="220"/>
</a>
```

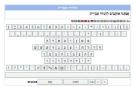

- This 343x220px JPG picture will show up in your XHTML web-page
- Clicking on it open the HB virtual keyboard in a new window

38 Consultancy

## תודה רבה ובהצלחה

For any bug report, suggestion or inquiry

bertrand.blanc@3B-Consultancy.com

38 Consultancy

38 Consultancy